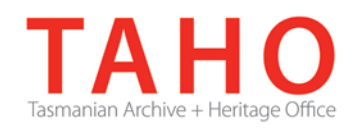

# **ORDA Quick Tips Library**

*ORDA is a secure, web-based system to manage the drafting and submission of your agency's Retention and Disposal Schedule.*

*Through ORDA, you can draft or import your disposal schedule, export your disposal schedule in different formats, and search across other approved disposal schedules for existing precedents. The Government Information Strategy Unit (GISU) within the Tasmanian Archive + Heritage Office (TAHO) will review your draft schedule within ORDA and provide comments to guide your development project. Collaboration between you and GISU to develop your disposal schedule, from draft to final approval, is conducted entirely through ORDA.*

*The ORDA Quick Tips Library is a series of 'how to' documents designed to provide staged instruction to agency staff and representatives responsible for drafting schedules through ORDA.*

## **OQT 3.6 – Adding comments**

As you develop your disposal schedule you can add comments against specific sections of your schedule if you wish to highlight something or seek clarification.

Comments can be added via the Edit screen by selecting the item in the tree menu (left panel) against which you wish to leave a comment and clicking "Add" in the Comments table. Adding comments can be done at numerous nodes and levels throughout the schedule structure. You can access the comments table via the Retention and Disposal Schedule node:

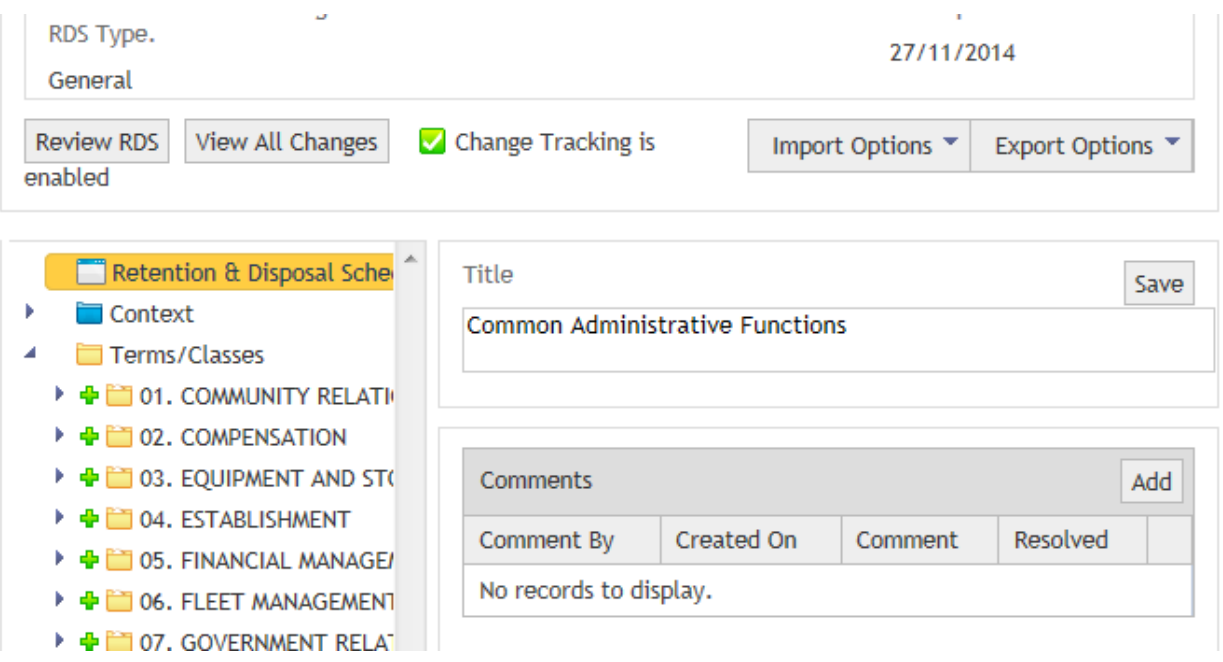

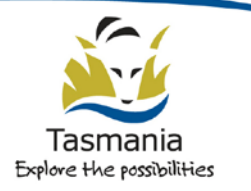

You can access the Comments box throughout the Context node, by clicking on the relevant category:

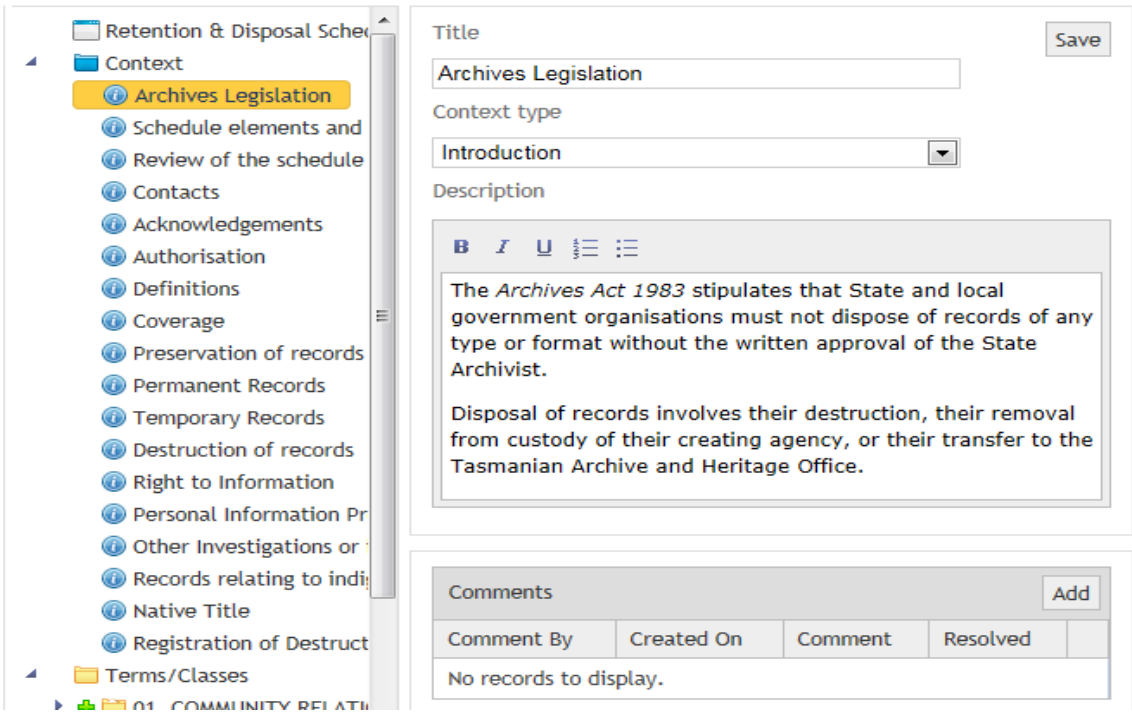

Or you can click on a relevant Term or Class within the tree structure itself. Adding a comment is as easy as clicking on the Add button:

**Edit Retention & Disposal Schedule** 

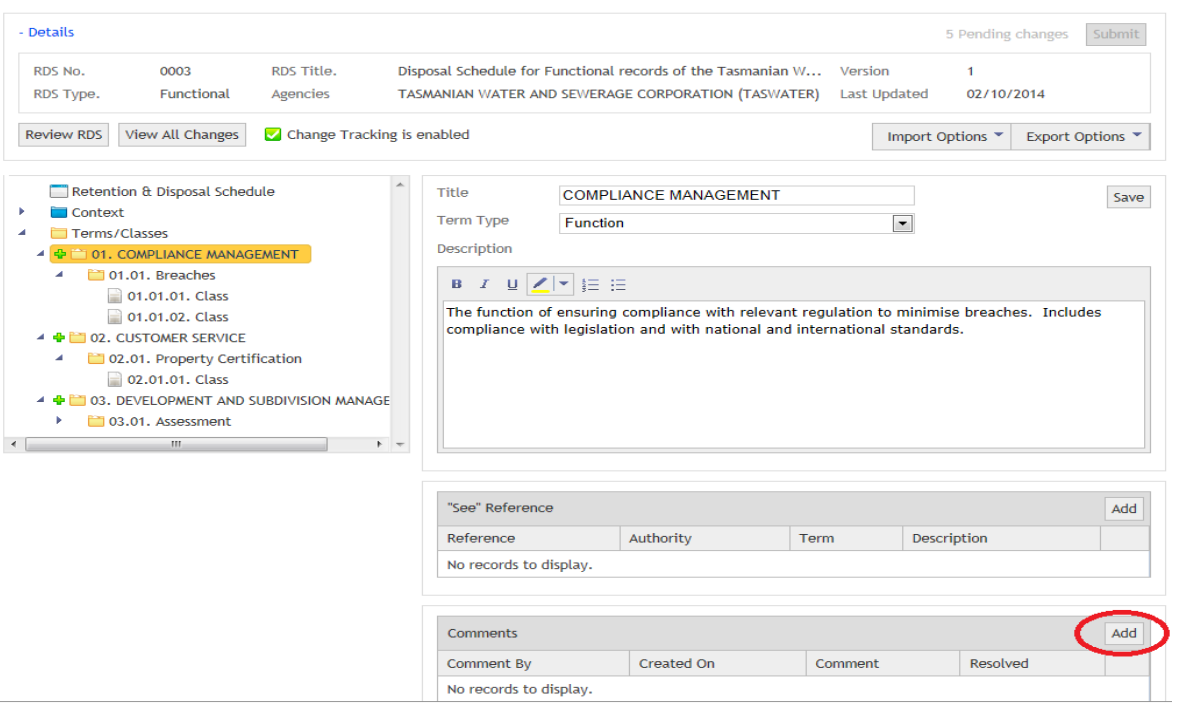

A free text field will display in which you can add your comment:

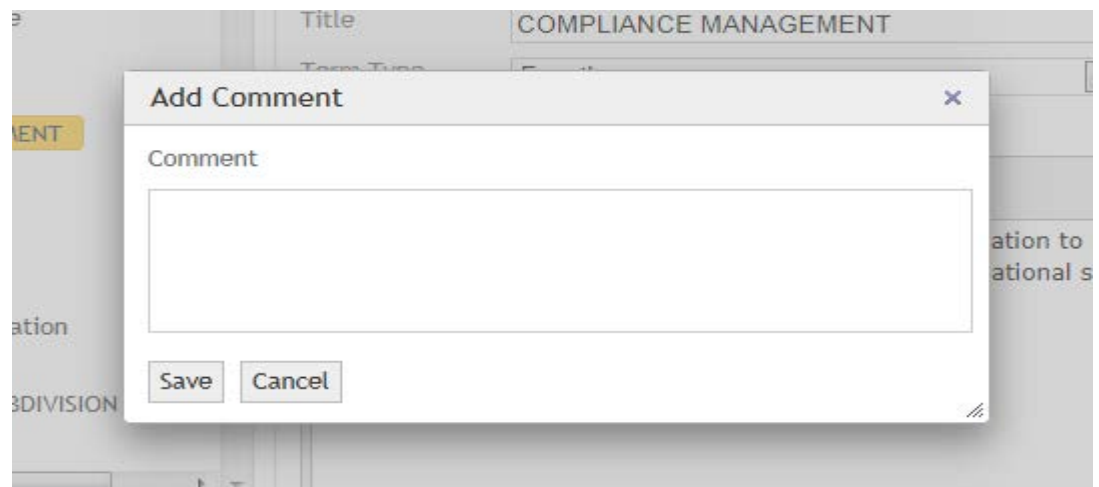

Once you save your comment, this will be captured into the Comments table which will automatically log who added the comment, and when.

You can edit / delete your own comments, however you cannot edit / delete comments made by another user, or after you have submitted your disposal schedule to GISU.

When a comment is made, a red star will also appear against the commented item in the tree menu as a special alert for commented items:

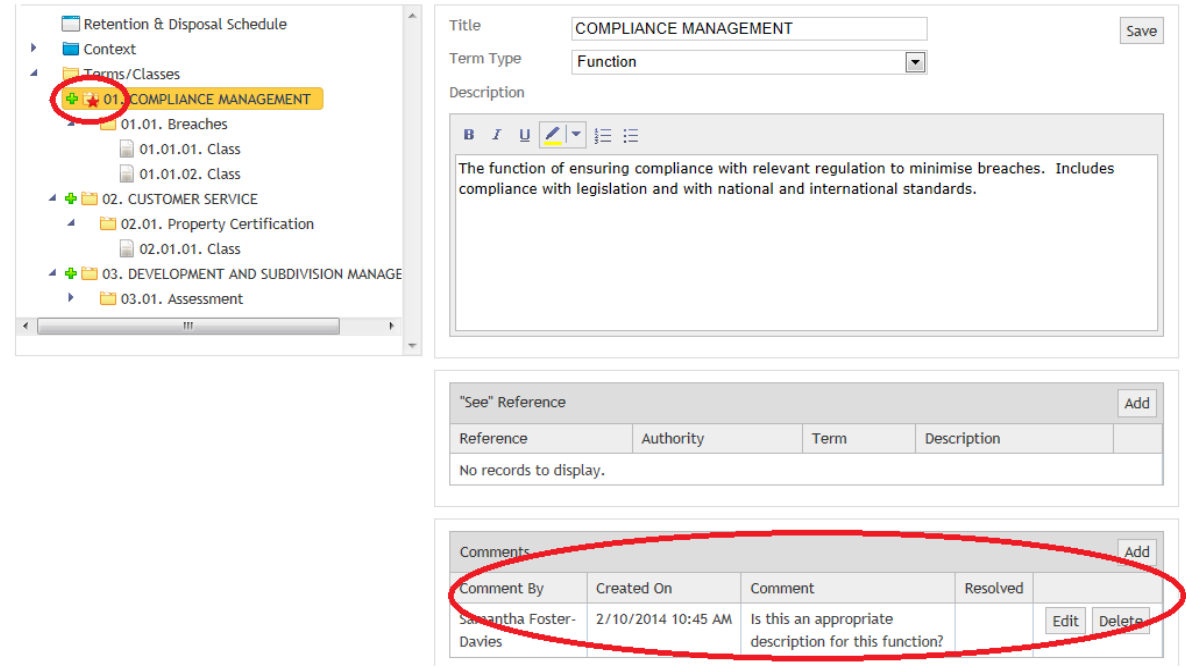

You can also add comments via the Review screen by clicking on the  $\Phi$  icon and adding your comment:

#### Table of Contents

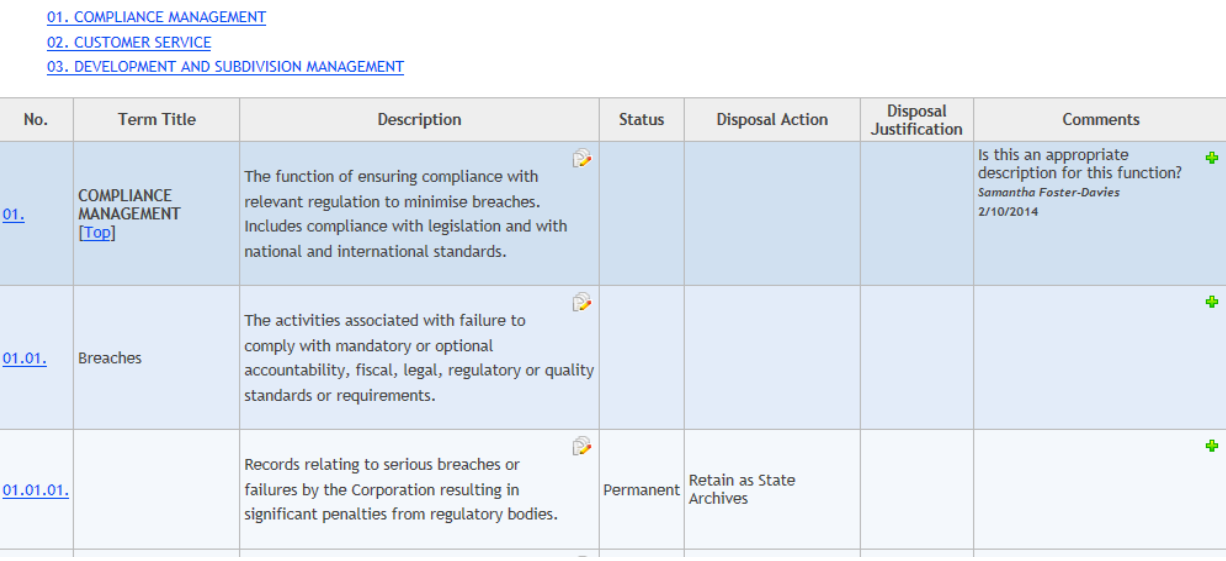

Any errors in Term/Class descriptions can also be amended via this screen by clicking the  $\Box$  icon. More substantial editing/correcting will need to be done via the Edit Disposal Retention & Disposal Schedule screen. Note there are links back to the relevant sections in the Edit screen in the "No." column.

### **Related TAHO Resources:**

*Appraisal Statement for State records required as State Archives Guideline 2 Retention and disposal of State records Guideline 4 Agency determination of access restrictions Guideline 6 Developing a functional records disposal schedule Advice 2 All about appraisal Advice 13 Writing disposal classes Advice 28 Getting started on the development of an agency functional disposal schedule*

Information is available via the GISU website on relevant training programs recommended for agencies undertaking Retention + Disposal Schedule development projects.

#### **Contact us:**

Government Information Strategy Unit Tasmanian Archive and Heritage Office 91 Murray Street HOBART TASMANIA 7000

Telephone: 03 6165 5581 Email GISU@education.tas.gov.au

#### **Information Security Classification**

This document has been security classified using the Tasmanian Government Information Security classification standard as PUBLIC and will be managed according to the requirements of the Tasmanian Government Information Security Policy.

#### **Document Development History Build Status**

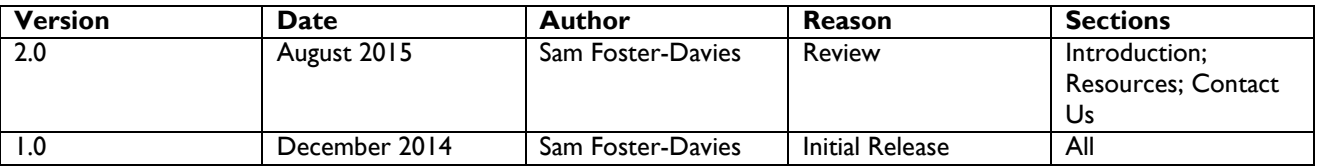

#### **Amendments in this Release**

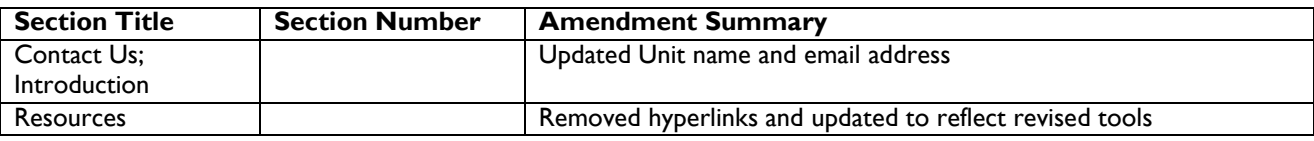

**Issued:** August 2015

**Ross Latham**

State Archivist